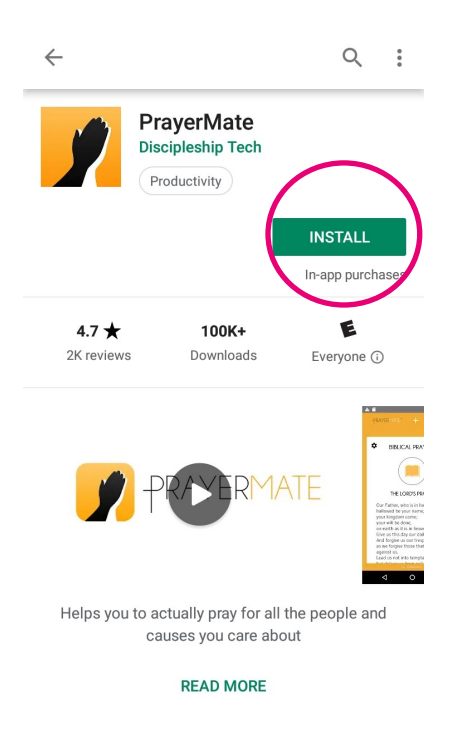

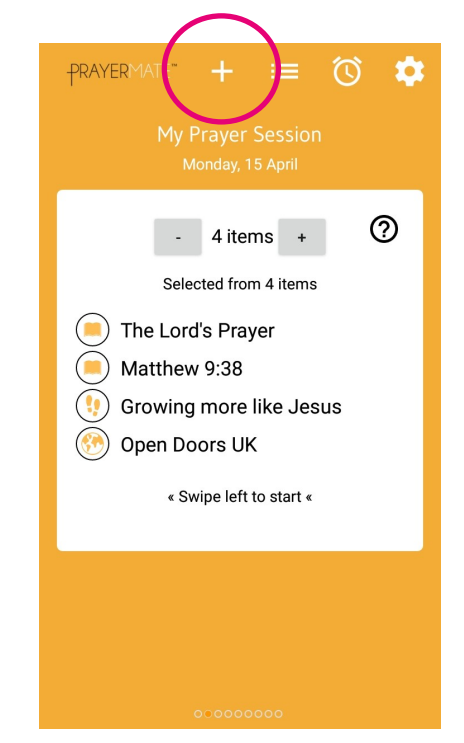

Install the Prayermate App **Open** the app and click through the set up menu. Once you are on the main screen, click the plus sign at the top . If you have already set up the app, the plus sign will appear when you open the app.

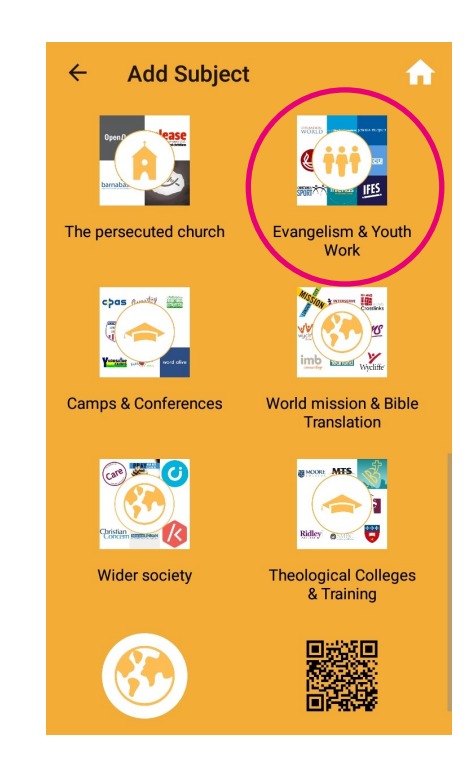

Scroll down to "ready-made content & organisations" and select "Evangelism & Youth Work."

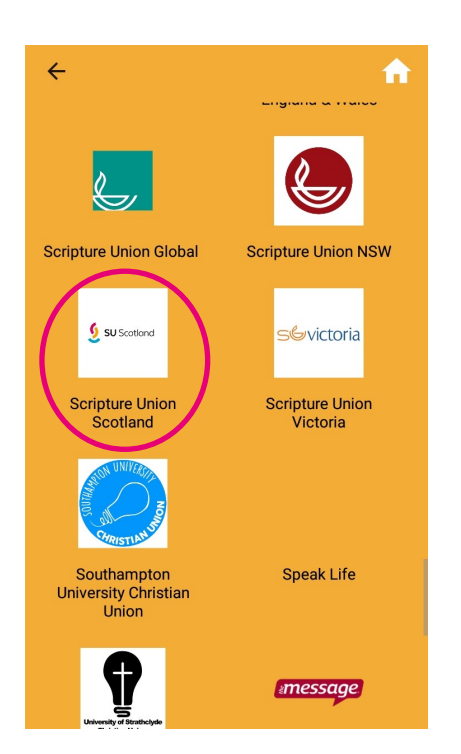

Scroll down and select "Scripture Union Scotland." Organisations are listed in alphabetical order.

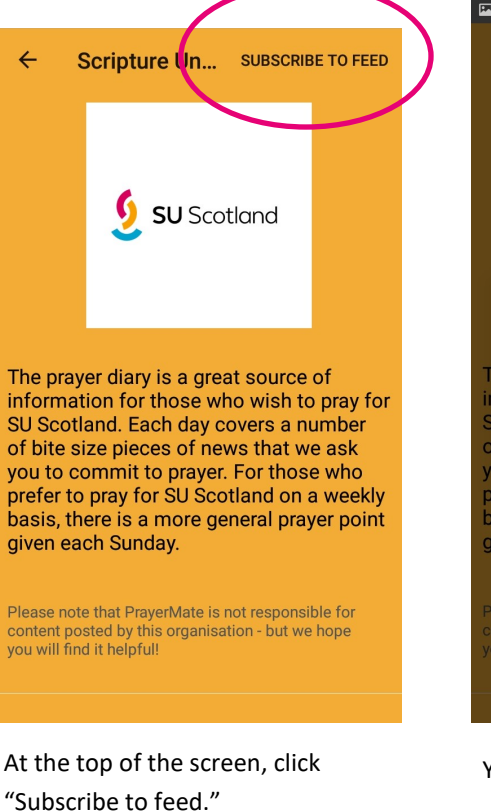

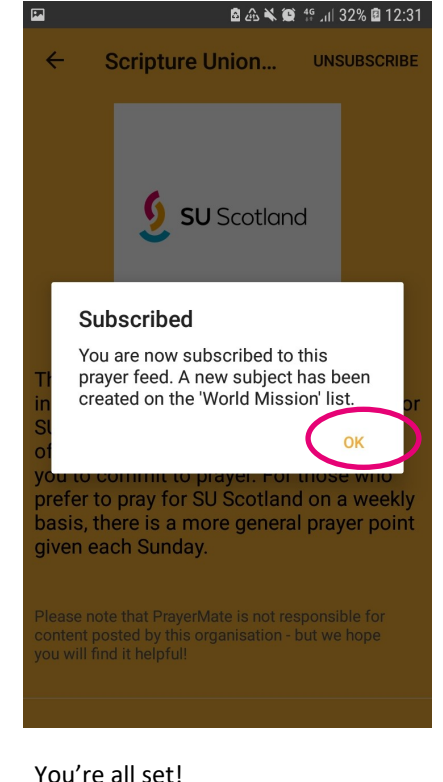